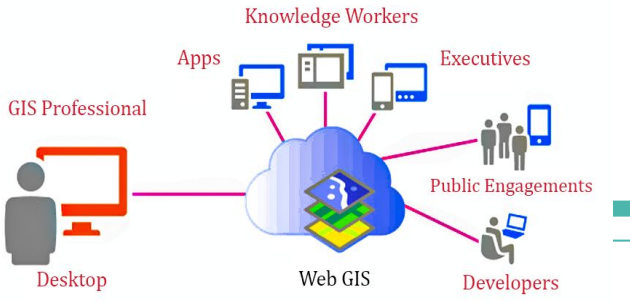

# **Mise en place d'un serveur cartographique et création d'un Géoportail de partage de données du CRGM en RDC**

### IVES MALONGO

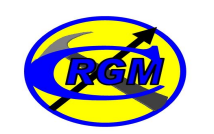

**CRGM**

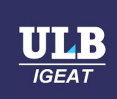

# **Contexte du projet 1/2**

Créé en 1982 le Centre de Recherches Géologiques et Minières (CRGM) qui est la plus grande institution publique de Recherches géologiques au niveau national.

Il a Hérité de ⅔ des archives Géologiques du «Service Géologique du Congo Belge et du Rwanda-Urundi «(SGCBRU) depuis sa création en 1936 et du Service géologique du Congo 1960-1980.

Ces données sont une mine d'or pour l'etat , les chercheurs ainsi que pour les entreprises minières qui veulent se lancer dans l'exploration minières .

# **Contexte du projet 2/3**

Ces archives géologiques comprennent :

Des cartes géologiques, cartes métallogéniques , cartes topographiques, les orthophotos, les esquisses géologiques … etc .

### **Dans quel état sont actuellement ces données ? sous quelles conditions ?**

Par manque d'infrastructures et de moyens nécessaire ces derniers sont victimes de mauvaises conditions de conservations (exposée à la chaleur, aux insectes, poussières) Entassé dans vieux tiroires dont personne y accède

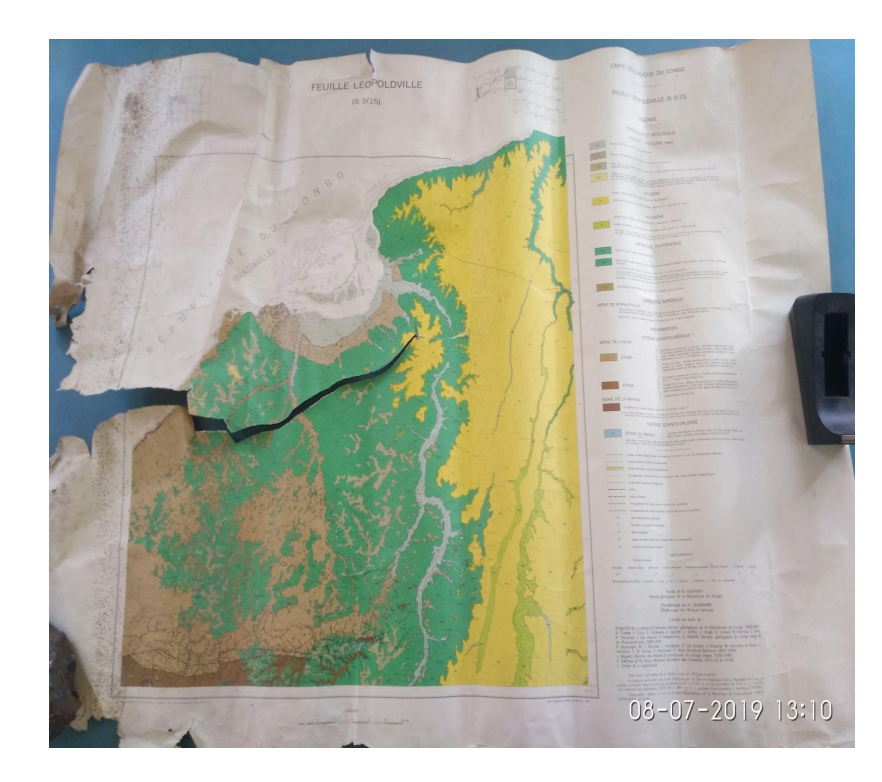

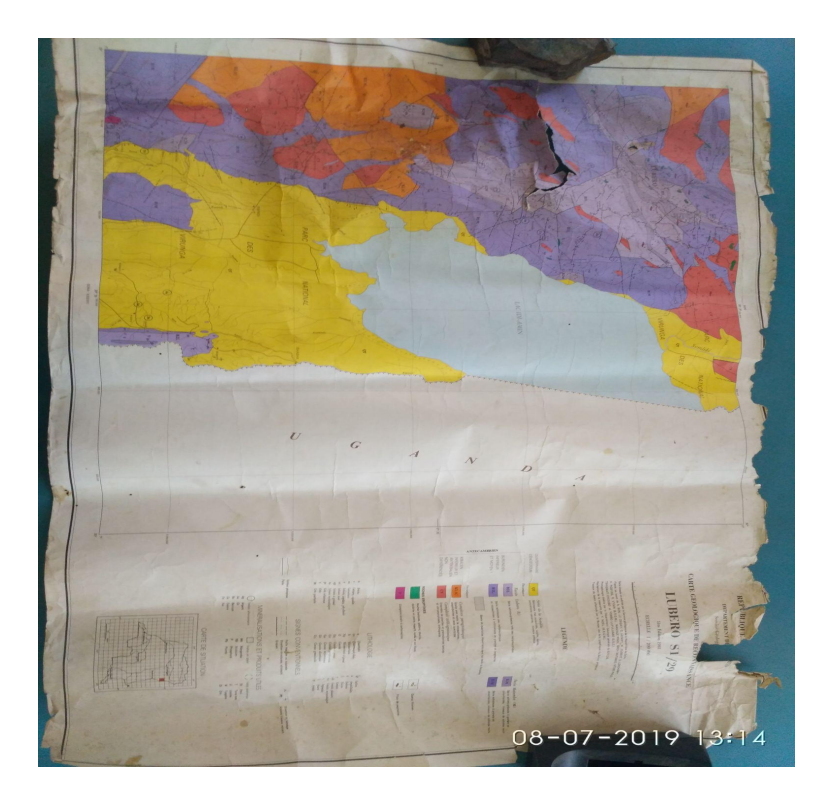

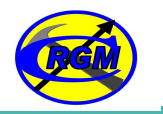

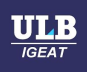

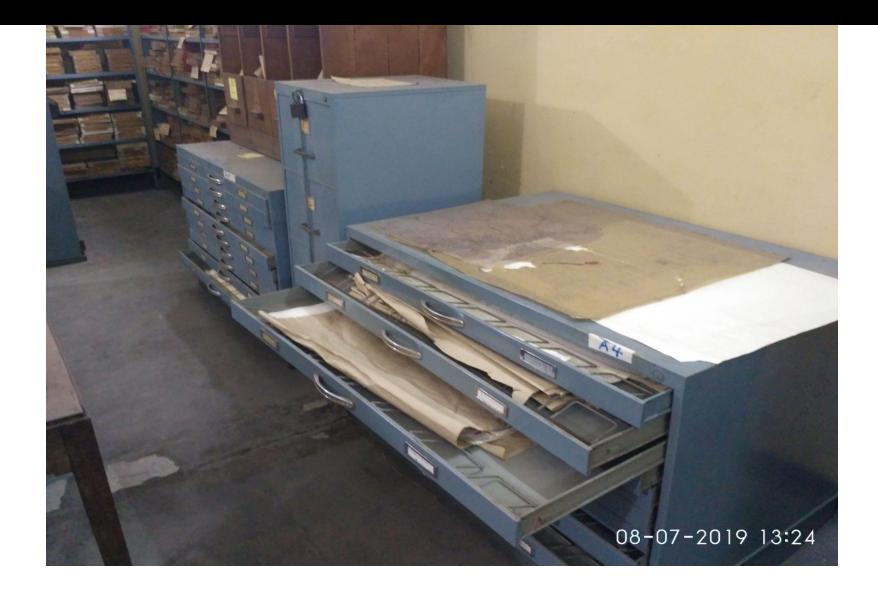

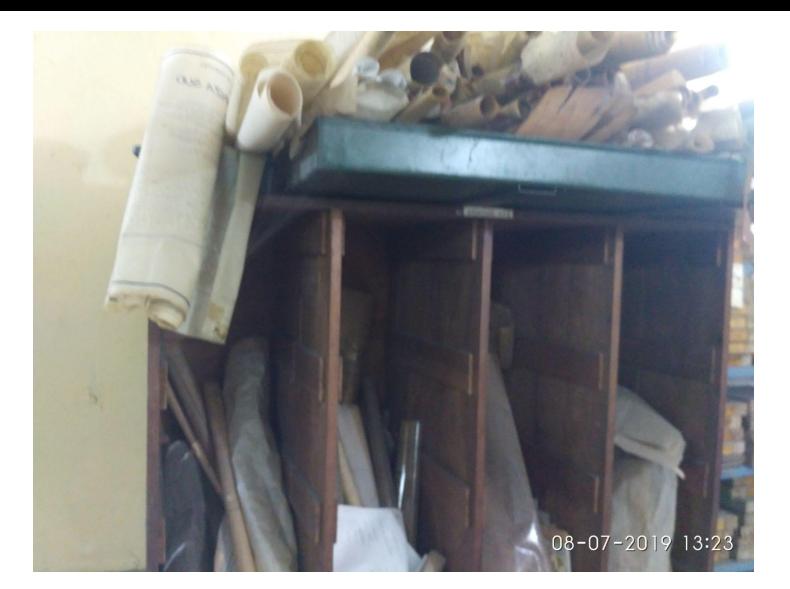

Nous savons que la conception d'une carte géologique se traduit par plusieurs années de Recherches sur le terrain parfois inconnus et moins accessible ainsi que des ressources considérables à mobiliser (Finance , Main d'oeuvre , Infrastructure technique).

### **Solutions Technologiques SIG adaptées au context du sud 1/3**

- La Mission de stockage et la diffusion de l'ensemble de ces données a été attribué par
- le Département de la « Documentation et Publication » DDP ; ce qui constitue un défi
- majeur à la gestion, au stockage et à la diffusion de ces données.

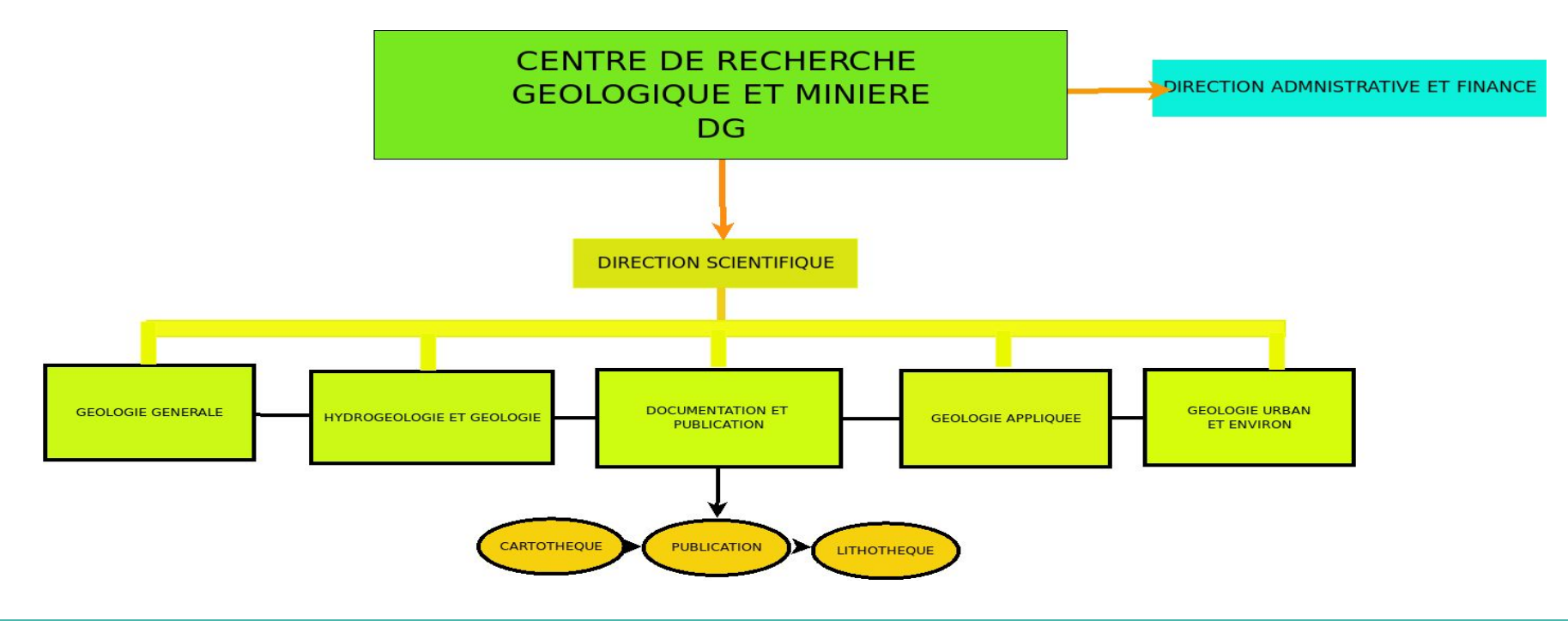

### **Solutions Technologiques SIG adaptées au context du sud 2/3**

D'où l'importance de mettre en place un système SIG très efficace basé sur les **logiciels l**ibres et Open Source afin d'assurer la bonne gestion et la diffusion de données géologiques de manière efficace.

Les logiciels développés par la communauté OsGeo present de nombreux avantages pour les pays africains : Leaflet

- en terme de coût (pas de licence à payer )
- Choix des outils et Logiciels variés
- Une communauté très active

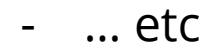

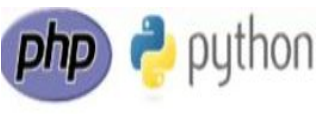

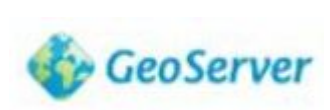

**OSGeo** 

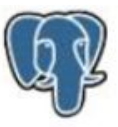

### **Solutions Technologiques SIG adaptées au context du sud 3/3**

- La conception de ces données géologiques se déroule dans une une période où l'accès à la technologie était quasi limité ou inexistante .
- À mesure que l'utilisation d'Internet s'est développée, de nombreuses cartes papier ont été numérisées et publiées en ligne, et de nouvelles cartes sont conçues pour être visualisées dans un navigateur Web ou une application mobile.
- Ce qui a fait l'objet de ce projet subdivisé en 3 parties
	- Digitalisation
	- Conception d'une base de données
	- **- Mise en place d'un Géoportail via un serveur cartographique .**

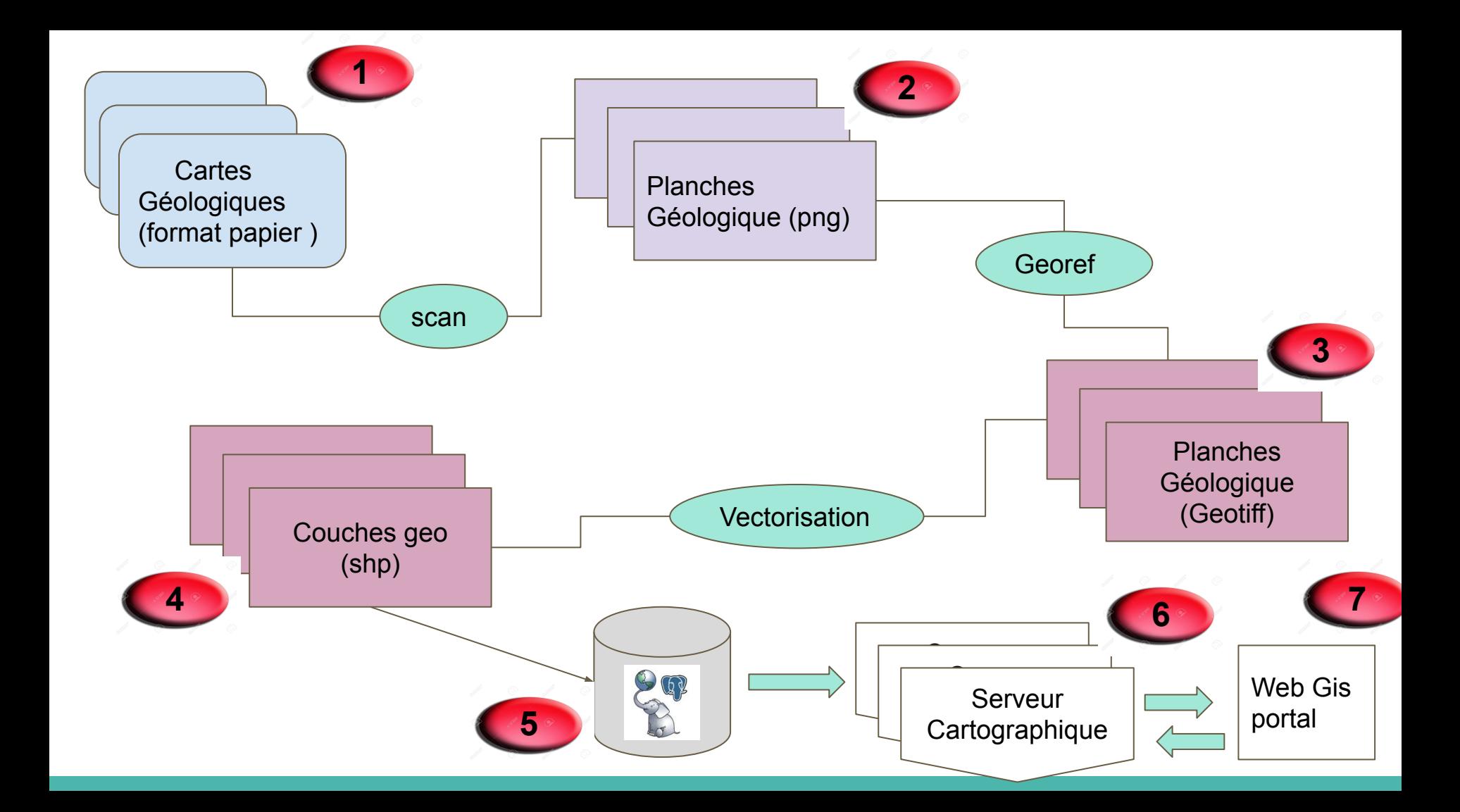

# **Configuration du Serveur Cartographique 1/8**

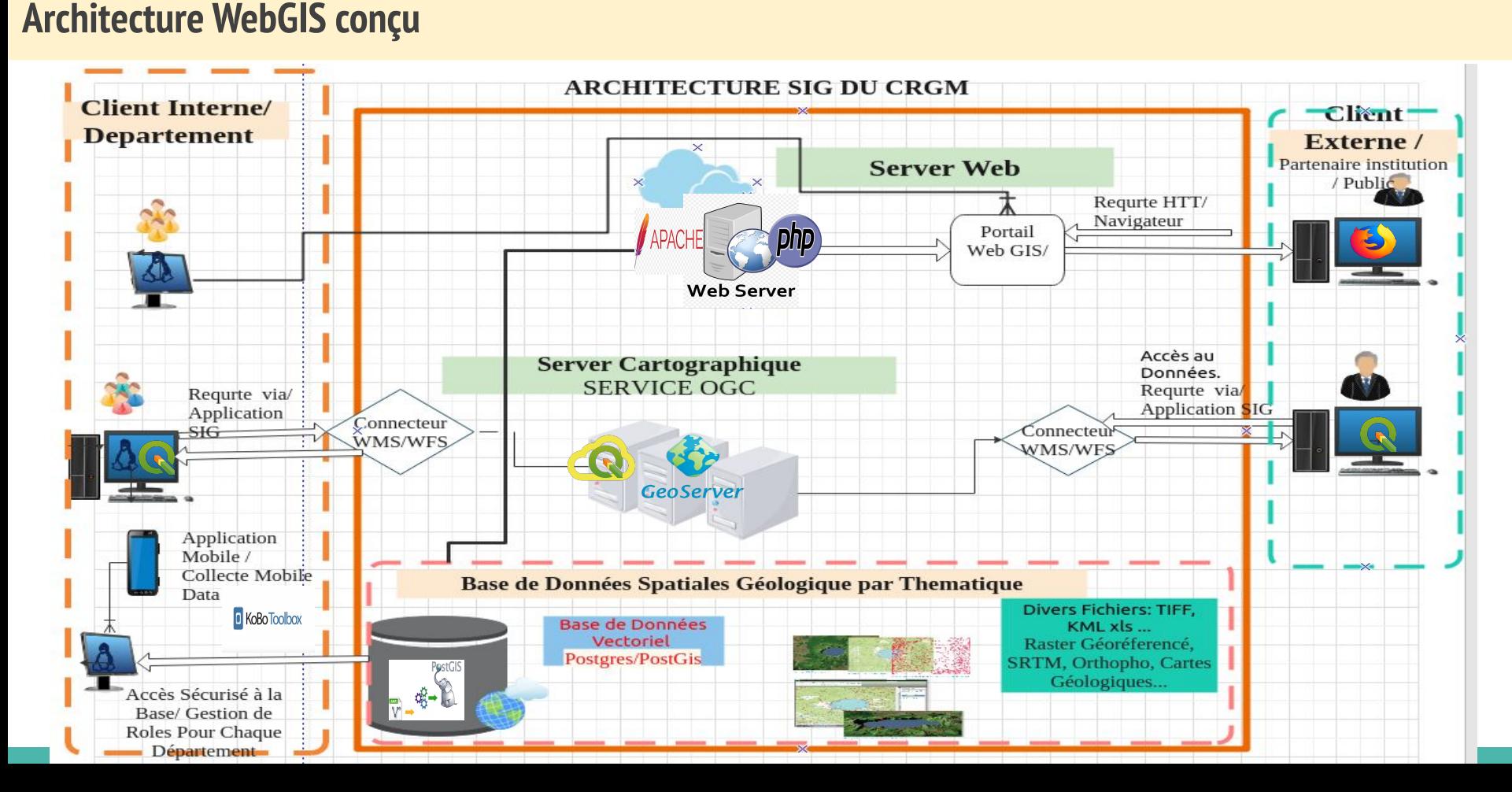

### **Configuration du Serveur avec Géoserver 2/8**

Afin de garantir l'accès aux données géospatiales au sein de l'institution et au partenaire extérieur de manière plus efficace et sécurisé nous avons opté d'utiliser **Geoserver**

Est un serveur open source pour le partage de données géospatiales.

Il fournit les services (OGC) tels que Web Feature Service (WFS),

Web Map Service (WMS) et Web Coverage Service (WCS).

facilement.

Qui sera installé sur un serveur local connecté à la base de données Postgres-postgis de chaque départements

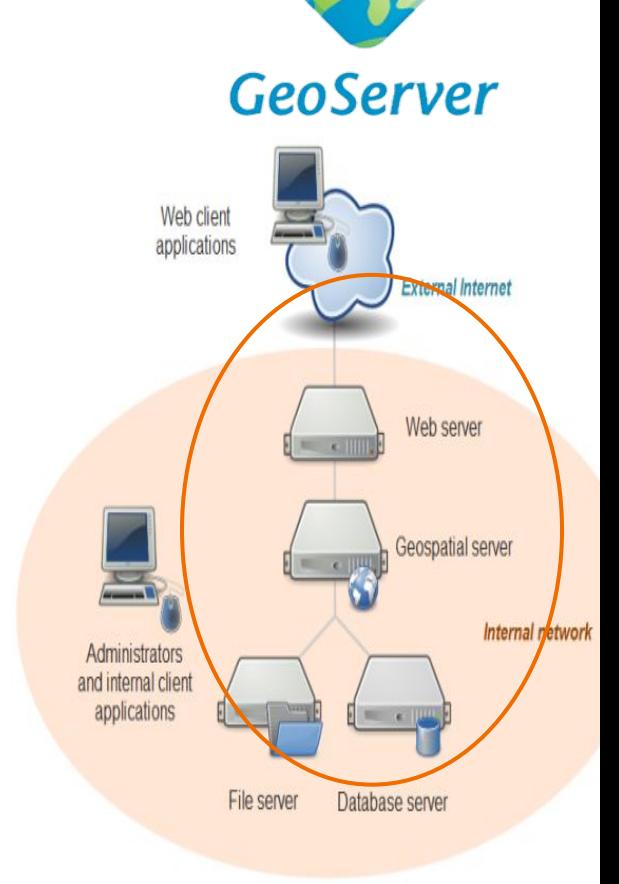

### **Configuration du Serveur avec Géoserver 3/8**

- Afin de limiter les accès au serveur tous les 6 département à un compte administrateur afin de gérer leurs propres données ,
- Ensuite on définit les rôles et le groupe d'utilisateur

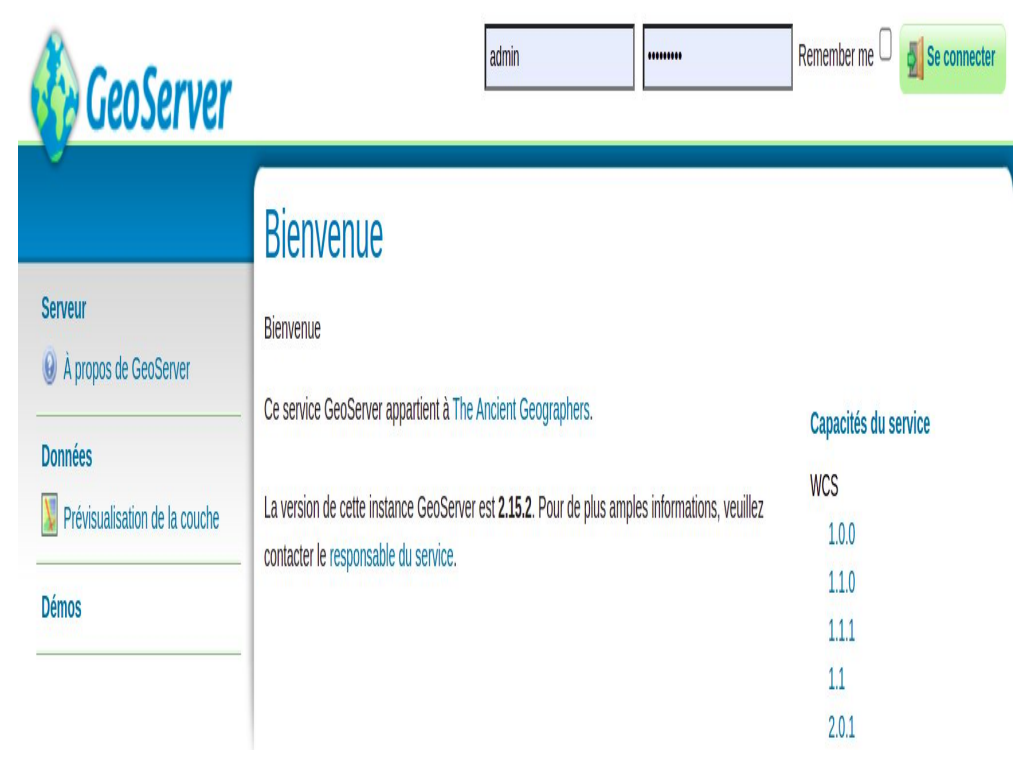

GeoServer

### **Configuration du Serveur avec Géoserver 4/8**

On a créés 4 **espaces de travail** en Fonction de thématiques étudier dans different département où seront stockées les données :

- Géologie Générale
- Hydrogéologie
- Géotechnique
- 

#### Espaces de travail

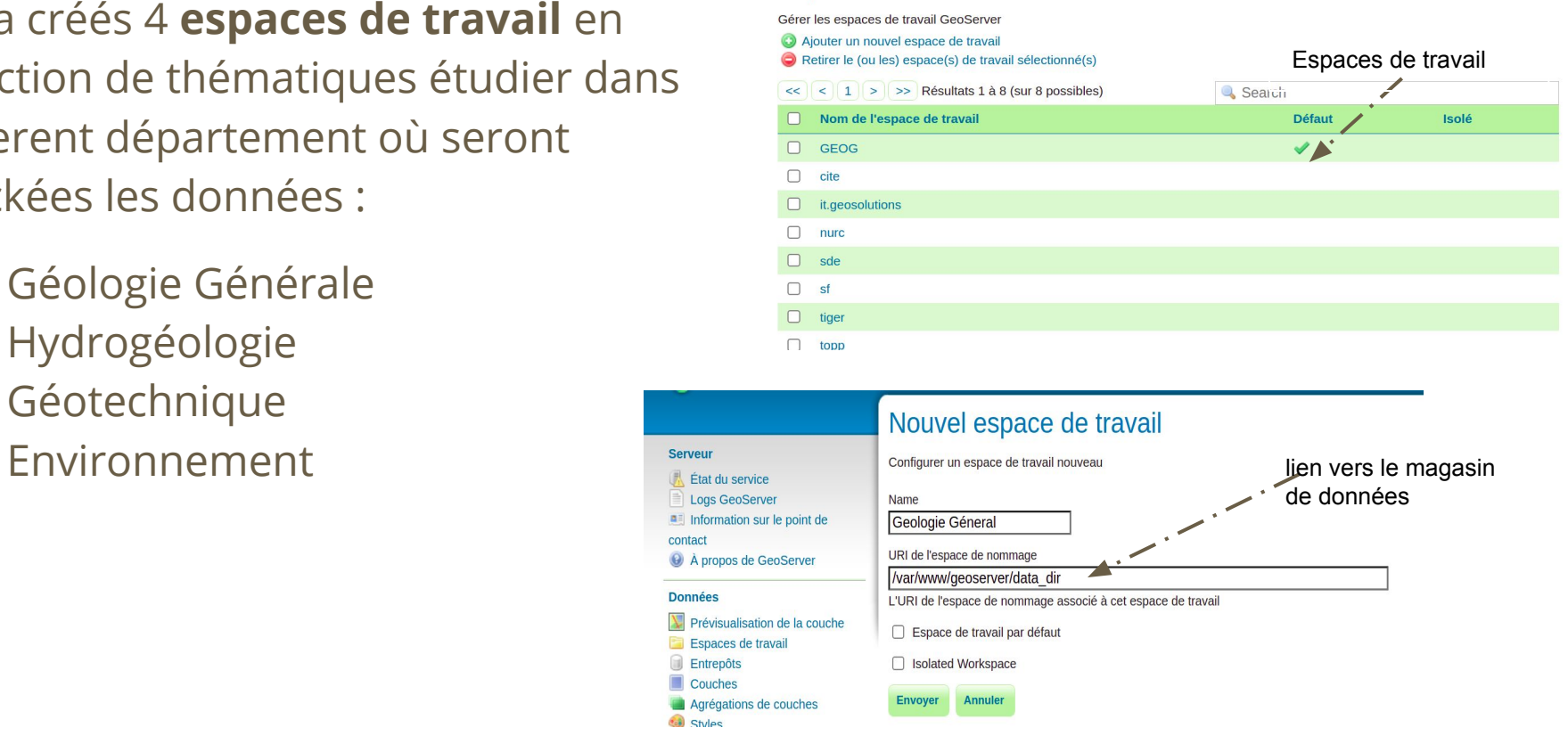

GeoServer

# **Configuration du Serveur Cartographique avec Géoserver 4/7**

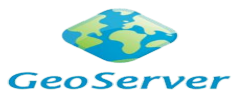

Nous avons Définis les rôles pour les personnes qui auront droit d'accès au groupe de travail

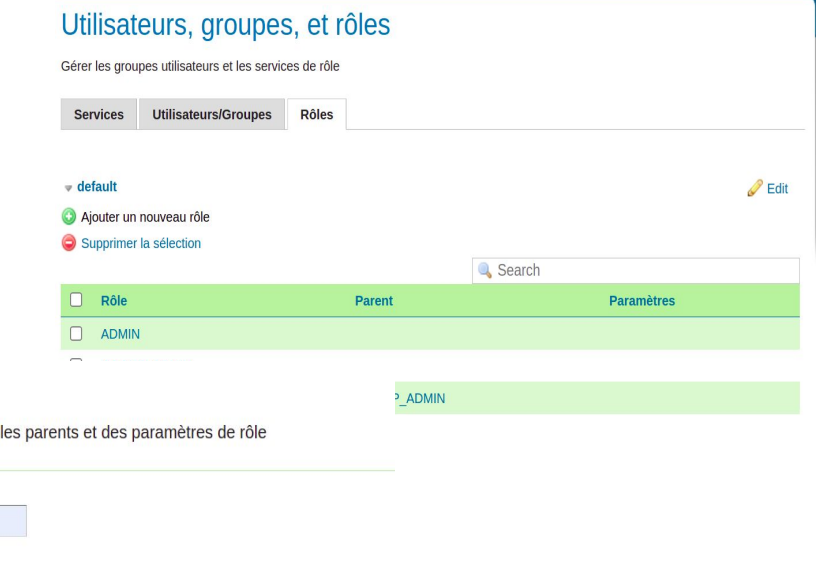

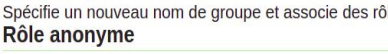

Ajouter un nouveau rôle

Nom

Geologie-General

Rôle parent

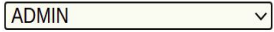

Propriétés du rôle

Clé

**Valeur** 

Ajouter

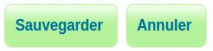

# **Configuration du Serveur Cartographique avec Géoserver 5/7**

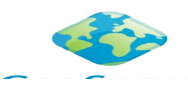

### **Importation de données**

On y ajoute de données dans chaque groupe de travail dans l'entrepôt ,en donnant le nom de la couche et le chemin d'accès<br>Nouvelle ressource

Choisissez le type de la ressource que vous souhaitez configurer

#### Sources de données Vecteur

Directory of spatial files (shapefiles) - Takes a directory of shapefiles and exposes it as a data store GeoPackage - GeoPackage PostGIS - PostGIS Database PostGIS (JNDI) - PostGIS Database (JNDI) Properties - Allows access to Java Property files containing Feature information Shapefile - ESRI(tm) Shapefiles (\*.shp) Web Feature Server (NG) - Provides access to the Features published a Web Feature Service, and the ability to perform transactions on the server (when supported / allowed)

#### Sources de données Image

ArcGrid - ARC/INFO ASCII GRID Coverage Format GeoPackage (mosaic) - GeoPackage mosaic plugin GeoTIFF - Tagged Image File Format with Geographic information **M** ImageMosaic - Image mosaicking plugin

#### **Entrepôts**

Gérer les entrepôts fournissant les données à GeoServer

Ajouter un nouvel entrepôt

Retirer les entrepôts sélectionnés

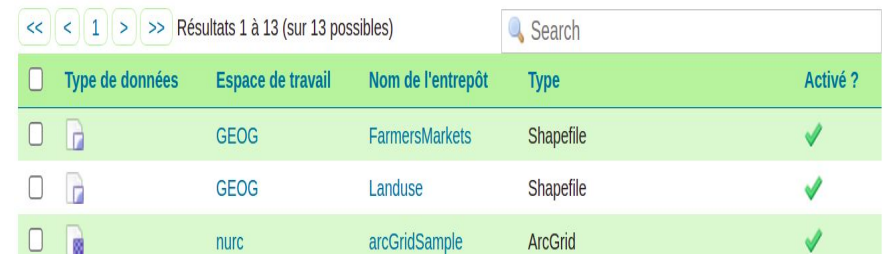

Geoserver prend en charge plusieurs formats de données spatiales vectoriel ou raster , en choisissant le format ou vous connecter à la base de données Postgis

# **Configuration du Serveur Cartographique avec Géoserver 6/7**

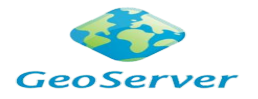

Une fois que les couches sont importés l'administrateur pourra décider de choisir les couches qu'il souhaite publier dont tout le monde aura accès via le protocole WMS et **WFS** 

### Geologie-General: geologie

Configurer la ressource et les informations associées à la couche

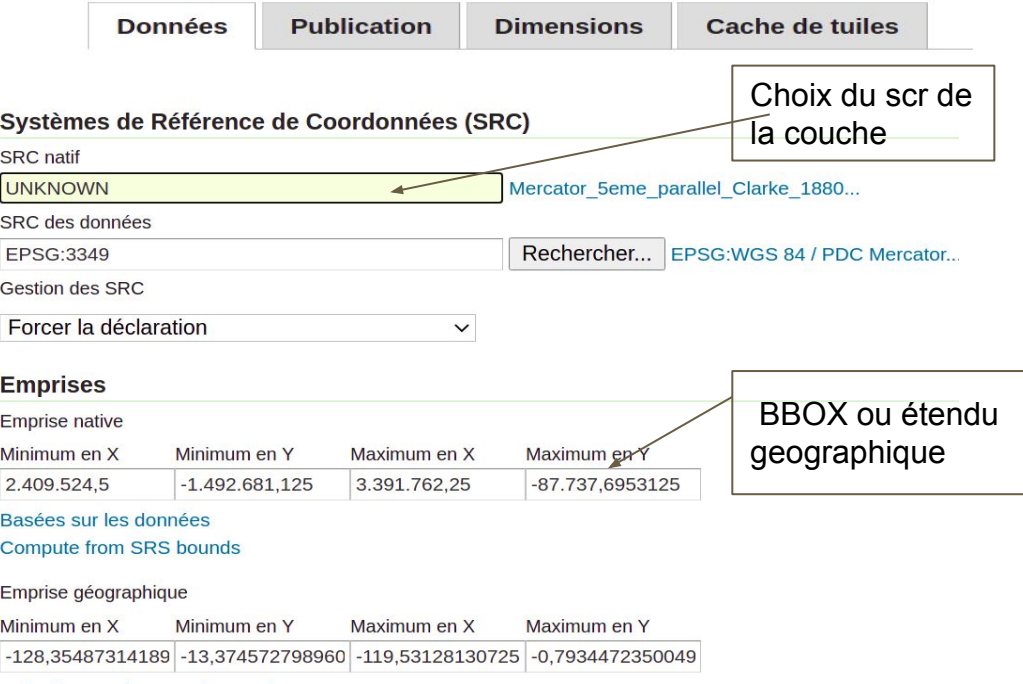

### Nouvelle couche

Ajouter une nouvelle couche

Vous pouvez créer un nouveau type d'objet en configurant manuellement les attributs et types. Créer un nouveau type d'objet... Voici la liste de ressources contenues dans 'geologie'. Cliquer sur la couche que vous souhaitez configurer

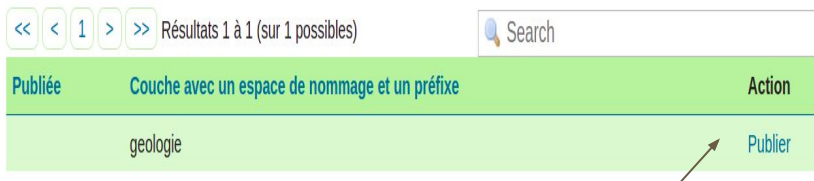

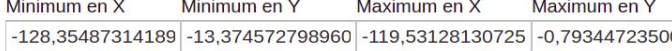

Calculées sur les emprises natives

## **Configuration du Serveur Cartographique avec Géoserver 7/7**

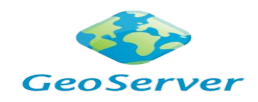

#### **Choix du style de couches**

Définir le style des couches dans Geoserver peut être très difficile pour les utilisateurs SIG qui n'ont pas les bases en programmation , Dans GeoServer, le style est réalisé à l'aide d'un langage de balisage appelé [Styled Layer Descriptor](http://www.opengeospatial.org/standards/sld) , ou SLD en abrégé , pour faciliter la tâche aux chercheurs  $\texttt{nous utility}$  e  $\texttt{m}$  a font 12pt $\times$  Height 300px  $\times$ 

> <?xml version="1.0" encoding="UTF-8"?> <StyledLaverDescriptor xmlns="http://www.opengis.net/sld" version="1.1.0" xsi:schemaLocation="http://www.opengis.net/sld http://schemas.opengis.net/sld/1.1.0/StyledLayerDescriptor.xsd"<br>xmlns:xsi="http://www.w3.org/2001/XMLSchema-instance" xmlns:se="http://www.op xmlns:xlink="http://www.w3.org/1999/xlink" xmlns:ogc="http://www.opengis.net/ <NamedLaver> <se:Name>geologie</se:Name> <UserStyle> <se:Name>geologie</se:Name> <se:FeatureTypeStyle> 8 <se:Rule>  $\overline{9}$ <se:Name>Albien - Aptien</se:Name>  $10$ <br> $11$ <br> $12$ <br> $13$ <br> $14$ <br> $15$ <se:Description> <se:Title>Albien - Aptien</se:Title> </se:Description> <ogc:Filter xmlns:ogc="http://www.opengis.net/ogc"> <ogc:PropertyIsEqualTo> <ogc:PropertyName>LEGENDE FR</ogc:PropertyName>  $\frac{16}{17}$ <ogc:Literal>Albien - Aptien</ogc:Literal> </ogc:PropertyIsEqualTo>  $\frac{18}{19}$  $\leq$ /ogc:Filter> <se:PolygonSymbolizer> 20  $<$ se: $Fill$  $21$ <se:SvaParameter name="fill">#85ca5d</se:SvaParameter>

#### Nouveau style

Définir un nouvel SLD ou utiliser un style existant comme mode syntaxique et le mode plein écran. Cliquer sur le bouton "Valide

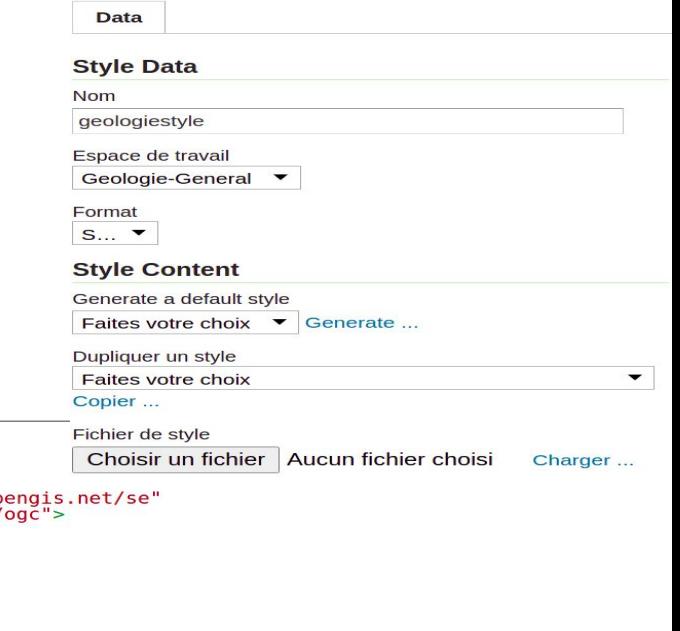

# **Application Web Map client Interne et externe 1/5**

Les données Géologiques dans le serveur peut être téléchargé par le chercheur via les applications clients SIG Desktop comme QGIS , ARCGIS ...etc via les services OGC (WMS ou WFS ) le client peut saisir url du serveur cartographique dans QGIS et introduire son mot de passe . *CR WMS/WMTS*  $\sim$  hram

Les clients internes peuvent aussi télécharger les données ou afficher les données directements via géoserveur

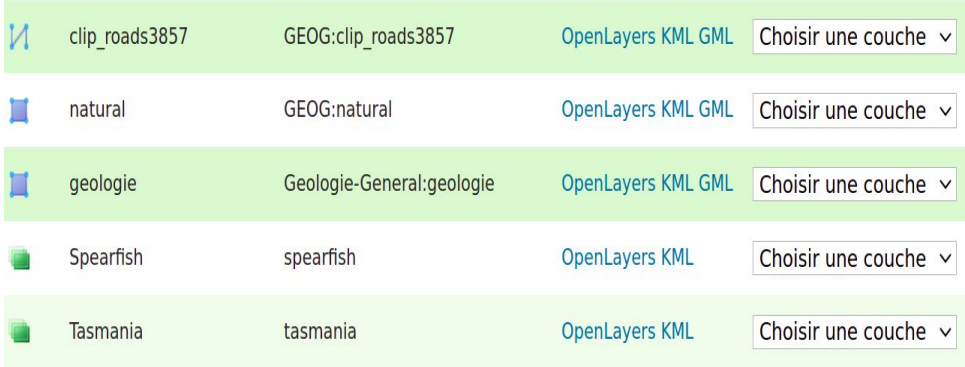

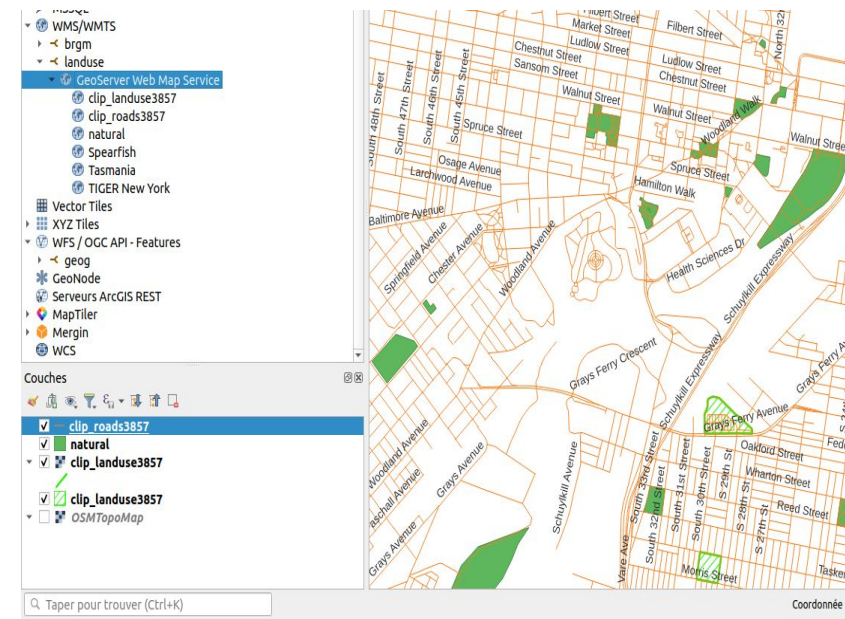

# **Application Web Map client Interne et externe 2/5**

Les Clients à la possibilité d'interroger le serveur en formulant les requêtes du types :

- GetMap
- GetFéatureInfo
- et GetCapability

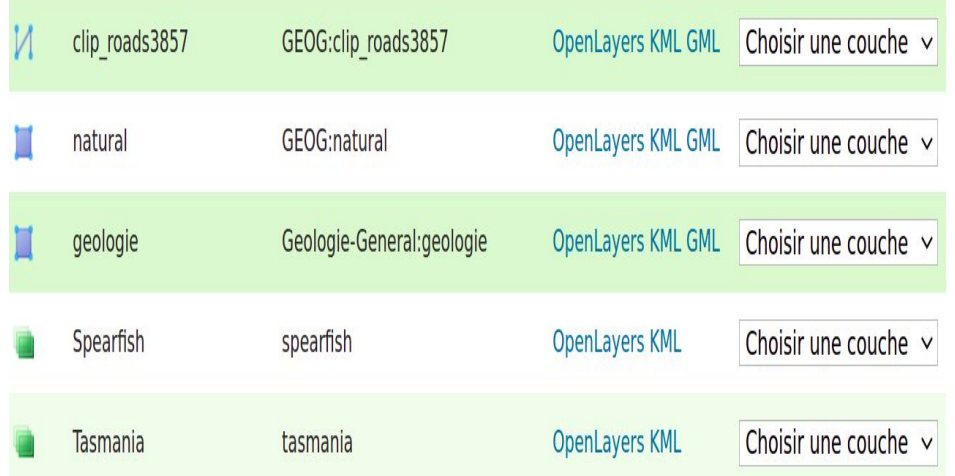

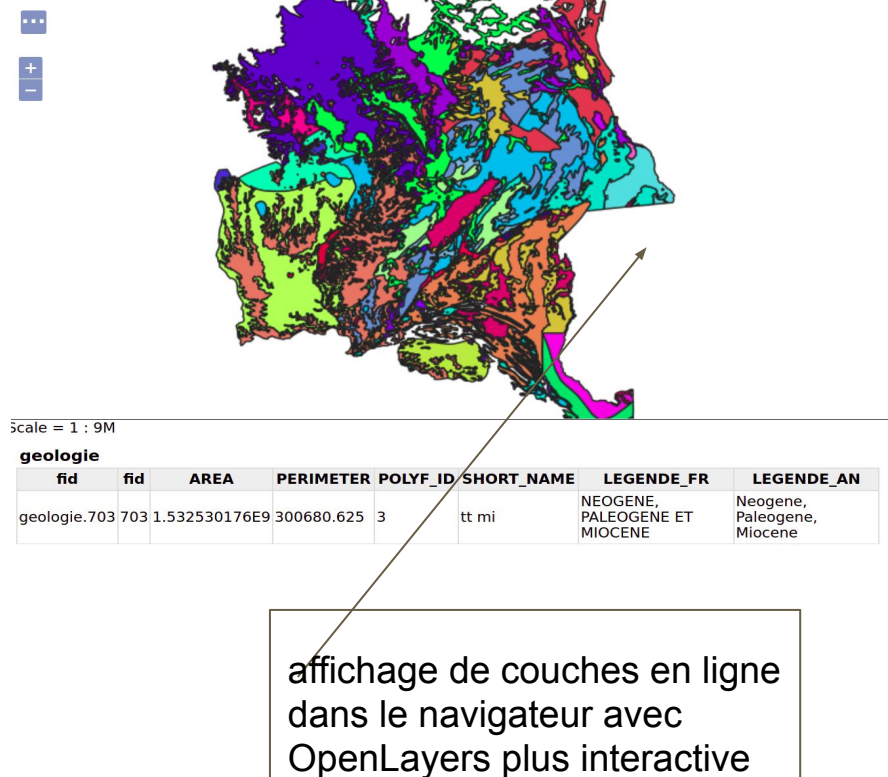

### **Conception des Application Web Map Personnalisé pour le client externe 3/ 5**

Le centre à aussi pour mission de faire la promotion de données dont il dispose à travers une plate-forme personnalisée afin d'attirer les investisseurs ou les clients potentiels .

D'où il est important de développer les applications cartographique en ligne afin de permettre au public d'accéder de consulter nos cartes . HTML

Les outils que nous utilisons pour concevoir les cartes en ligne.

 HTML, CSS, Javascript qui sont les langages de développement web et Leaflet , Open Layer qui sont les bibliothèques cartographiques open source.

### **Conception des Application Web Map Personnalisé pour le client externe 4/5**

Avec le Html et Css on adapte les script Open Layer et Leaflet(**geoserver** ou **qgis2web**) pour concevoir les applications personnalisés

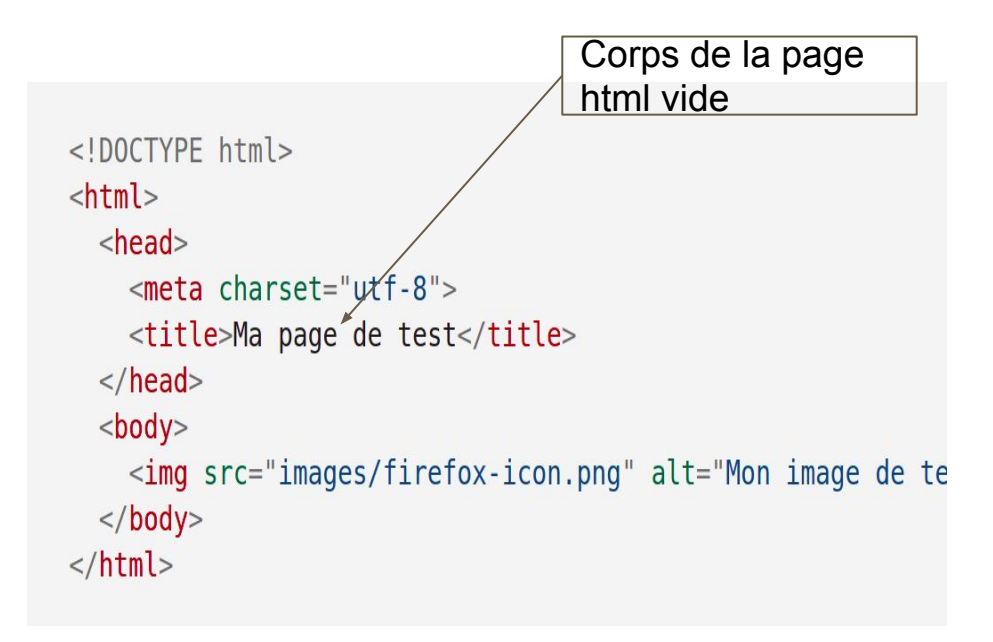

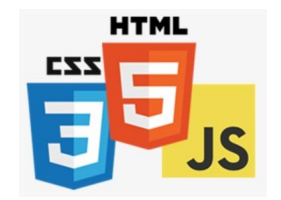

### **Conception des Application Web Map Personnalisé pour le client externe 5/5**

on extrait les scripts ou le code Source de la carte web dans le navigateur et on l'introduit dans notre page html vide ensuite on on y ajoute du code **css** et **javascript**.

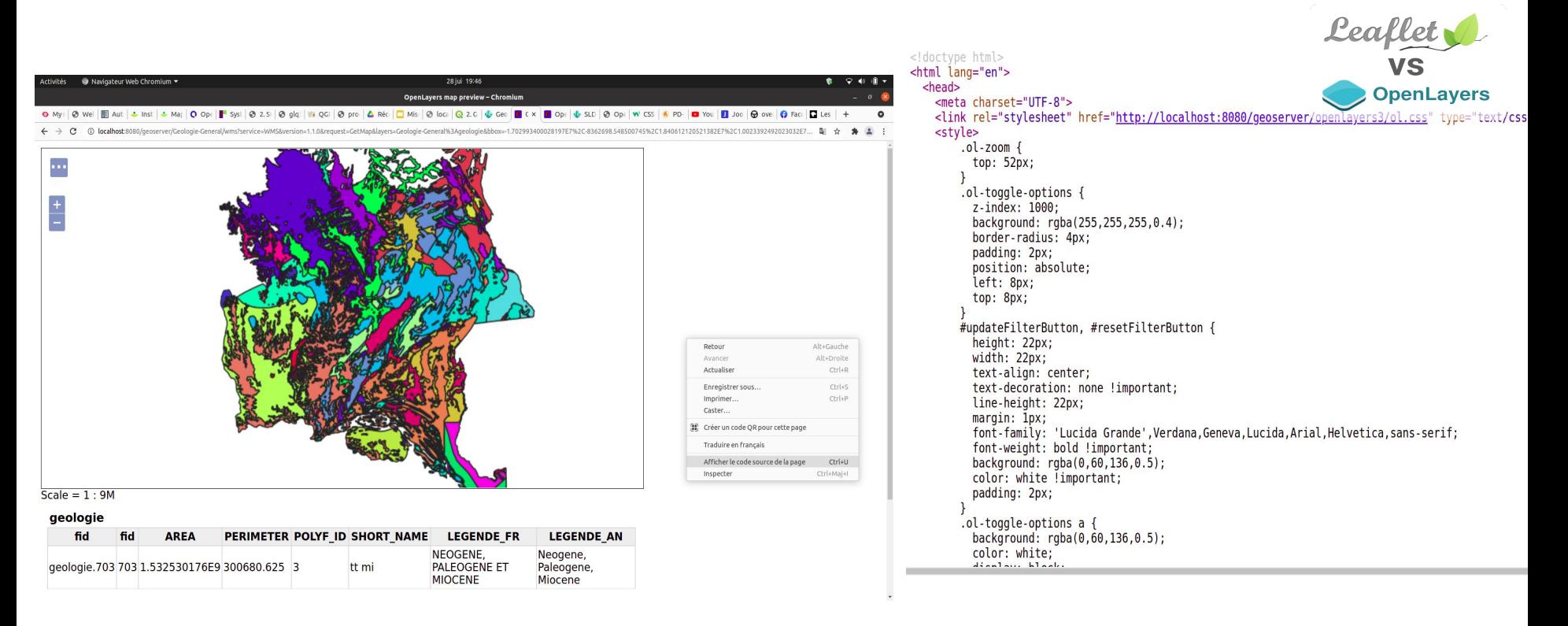

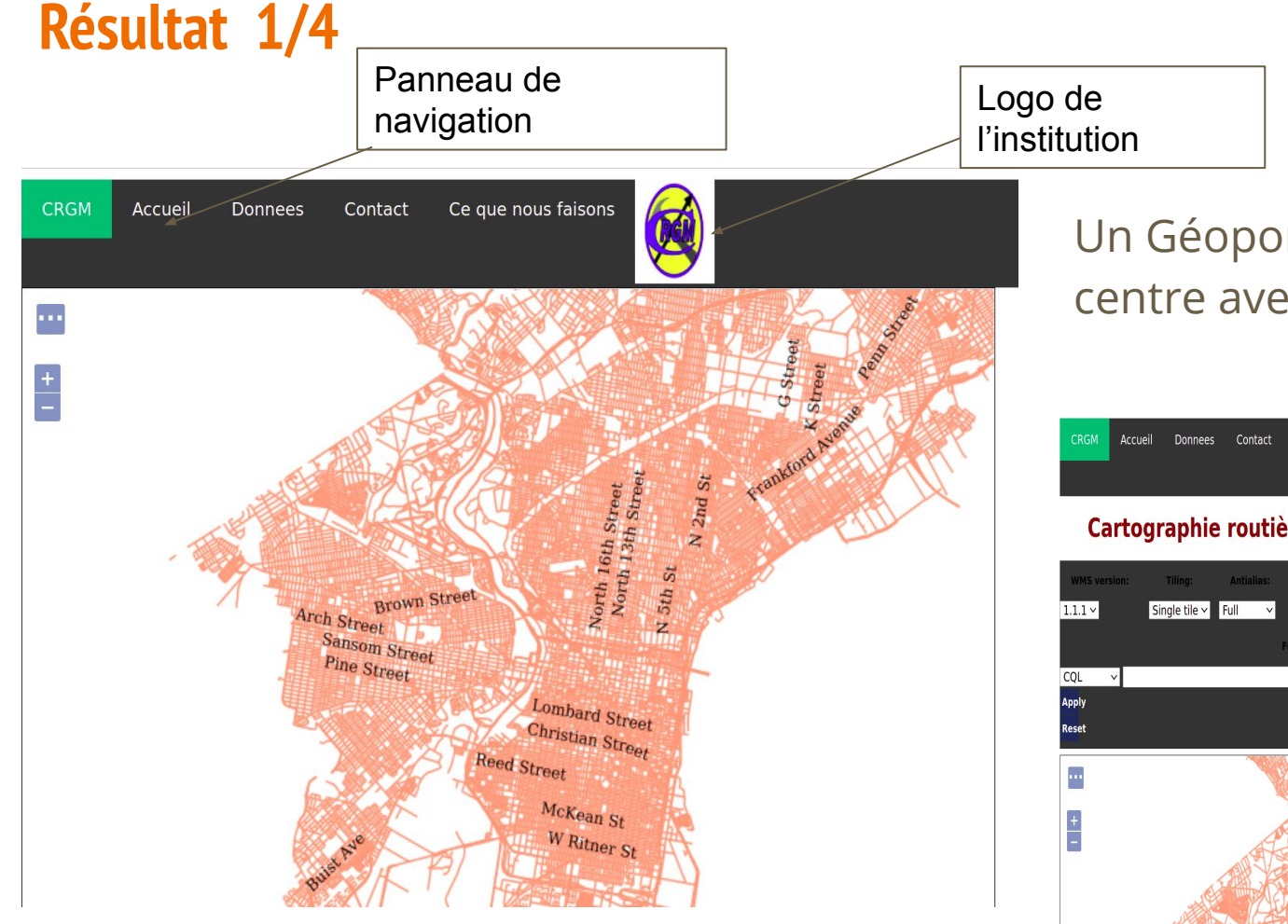

### Un Géoportail conçu pour le centre avec plus des fonctions

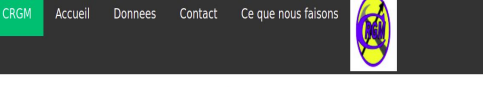

#### Cartographie routière de Pennstate par (IVES MALONGO)

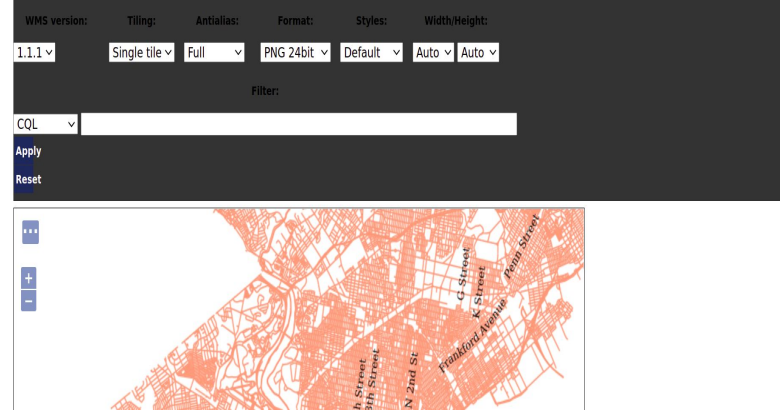

### **Résultat 2/4**

### **Autres Solutions** Open source adoptés dans le cadre de ce projet:

**Mapbender** qui est un cadre de géoportail basé sur le Web pour publier, enregistrer, afficher, et accorder un accès sécurisé aux services d'infrastructure de données spatiales.

QGIS est considéré comme **serveur** , les données , ainsi que le style sont chargés dans Mapbender grace au lien **WMS généré lors de la configuration du projet dans QGIS SERVER** 

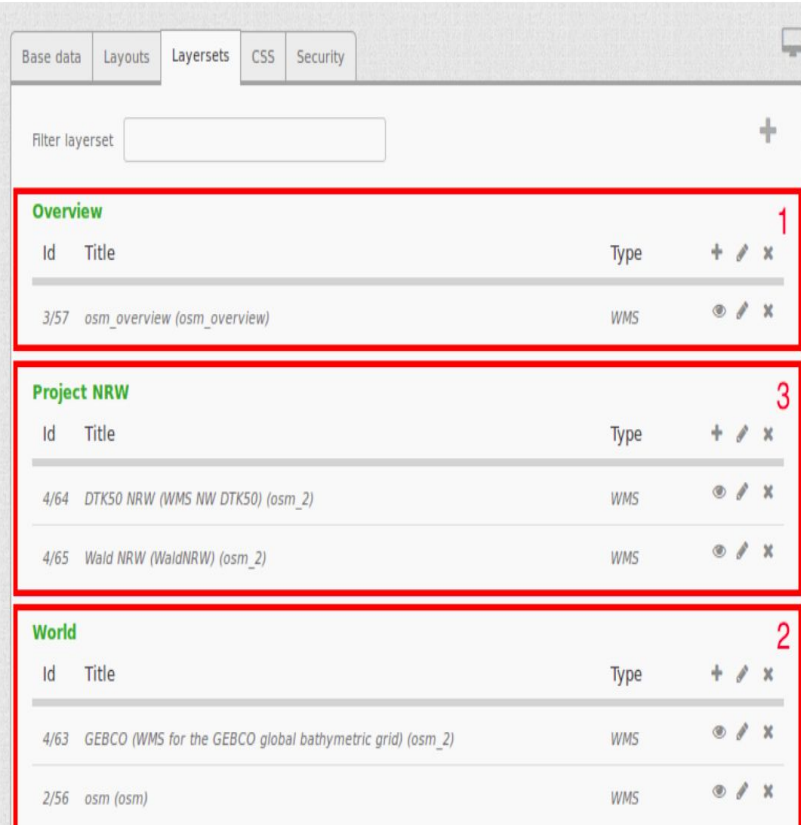

### **Résultat 3/5**

QGIS est considéré comme **serveur** , les données , ainsi que le style sont chargés dans Mapbender grace au lien **WMS généré lors de la configuration du projet dans QGIS SERVER**  Mapbender

**accès en interne :**

 **5 groupes d'utilisateurs avec tous les droits accordés (professionnelles)**

**1 groupe utilisateur pour les chercheurs non formés avec le Droit de visualiser** 

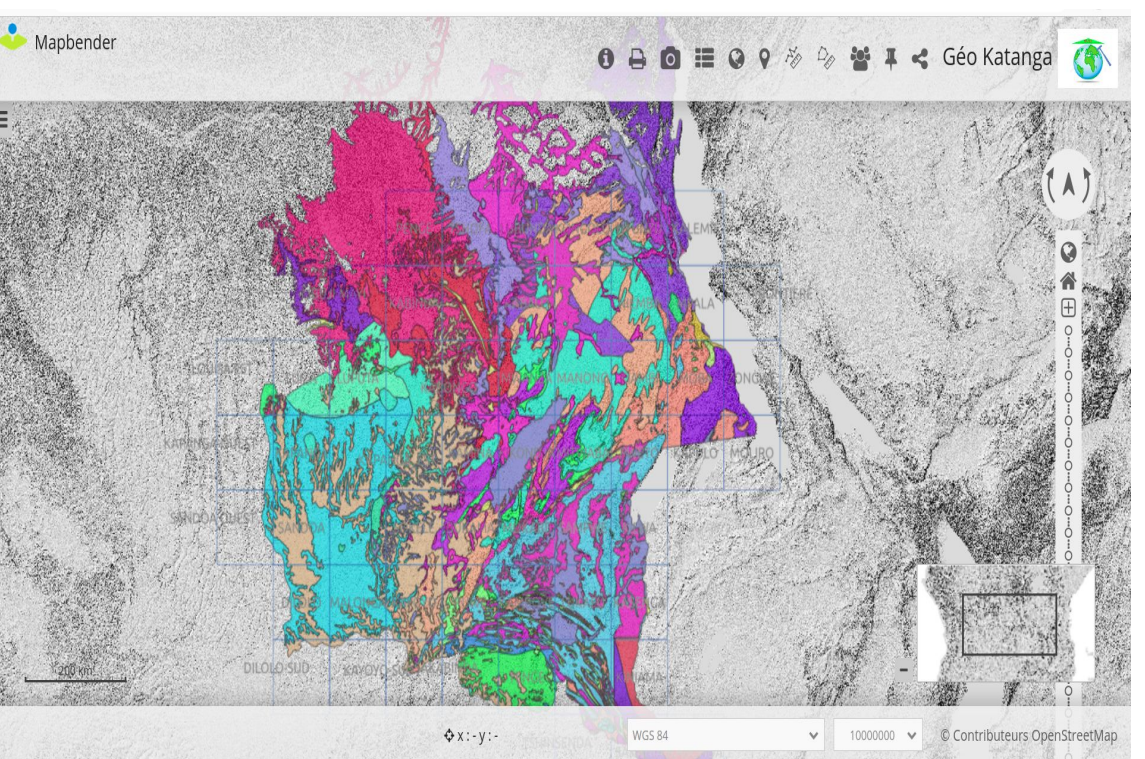

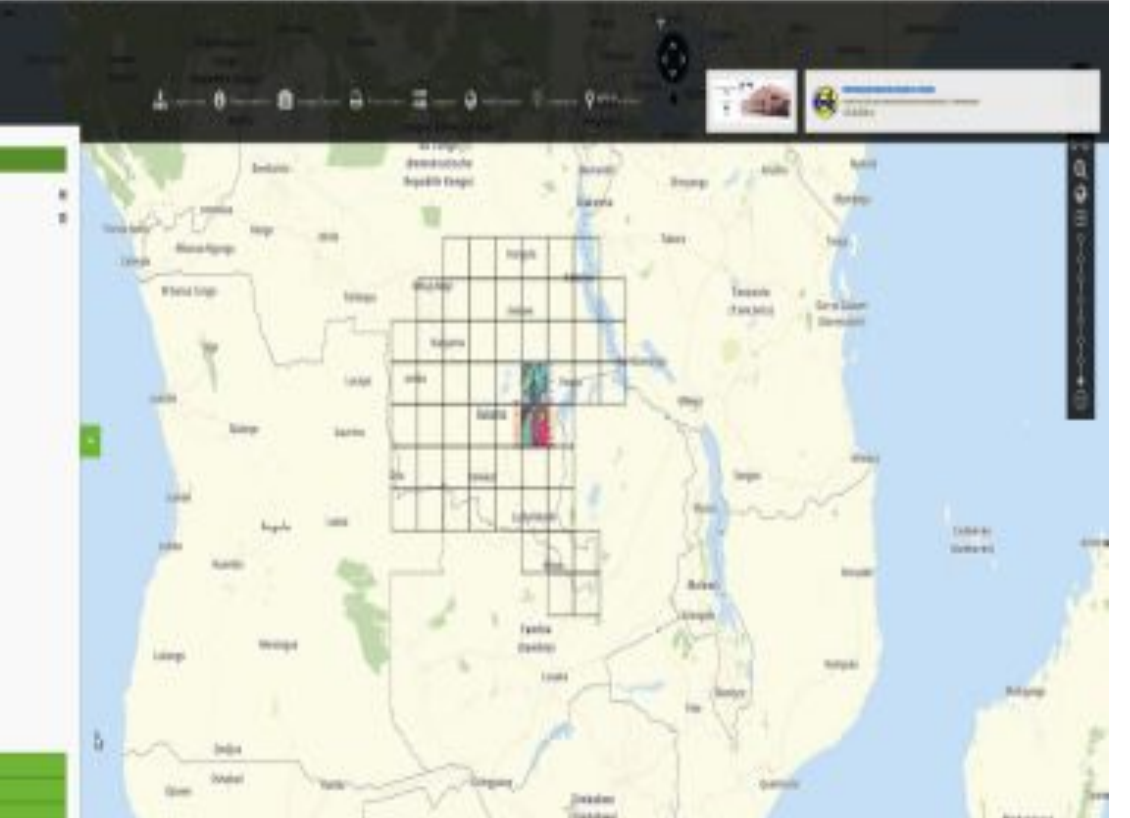

**accès en externe :**

**Les données sensibles ou à usage commerciale sont cachés au public** 

**Certaines fonctions desactivées** 

### **Résultat 4/4**

**Applications cartographiques Web graphiques basées sur le cloud (Saas)**

Une solution dite **SaaS** (« Software as a Service » ou en français : « logiciel en tant que service ») est une solution logicielle applicative hébergée dans le cloud et exploitée en dehors de l'organisation ou de l'entreprise par un tiers, aussi appelé fournisseur de service.

Dont les plugins sont disponibles via QGIS

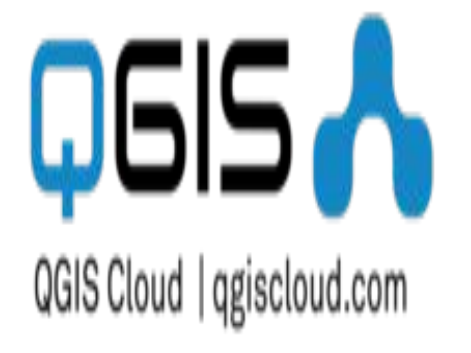

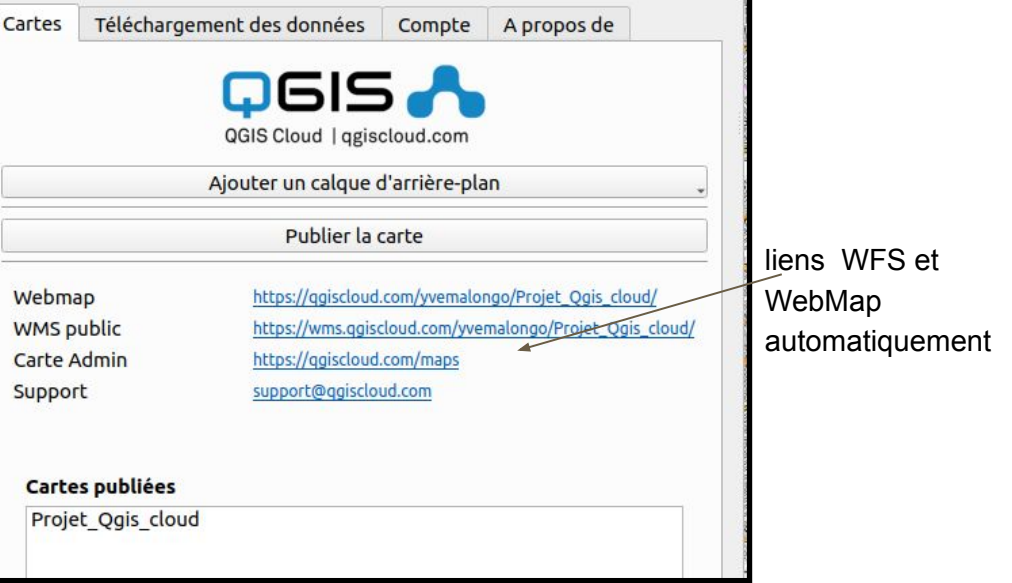

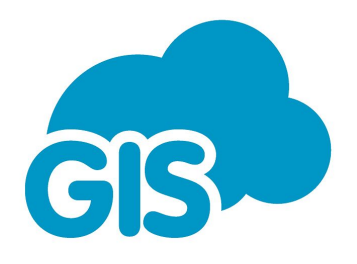

#### https://qqiscloud.com/yvemalongo/Projet\_Qgis\_cloud/

#### <https://editor.giscloud.com/map/1655173/geologie>

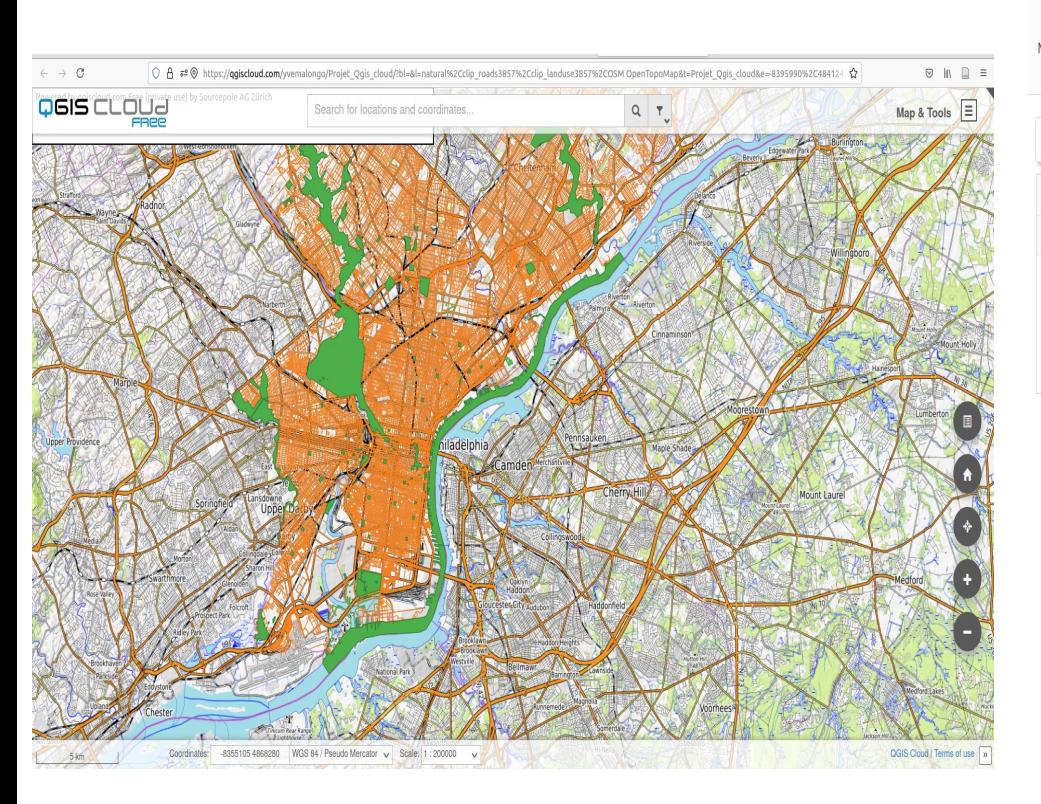

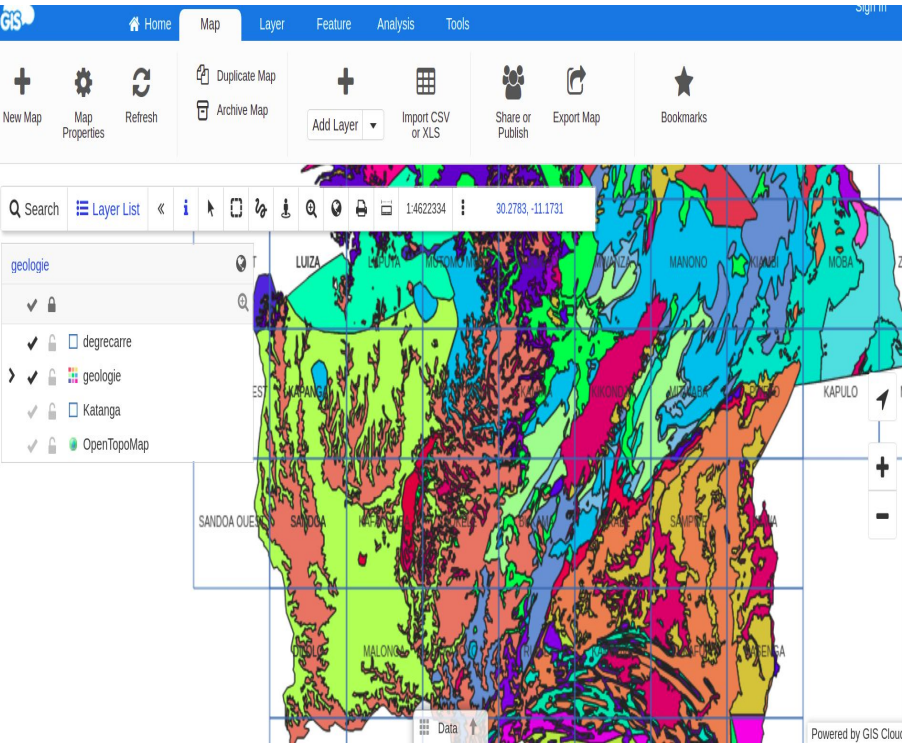

 **Merci pour votre attention**